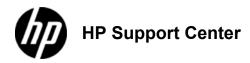

## HP LaserJet Enterprise MFP M630 - Load Tray 1

## Load Tray 1

The following information describes how to load paper in Tray 1.

To avoid jams, never add or remove paper from Tray 1 during printing.

1. Open Tray 1.
1: Open Tray 1

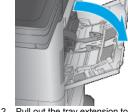

Pull out the tray extension to support the paper.
 Pull out the tray extension

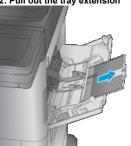

3. Load paper in the tray. For information about how to orient the paper, see <a href="Tray 1 paper orientation">Tray 1 paper orientation</a> 3: Load paper

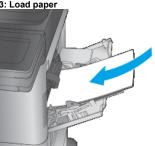

4. Make sure that the paper fits under the fill line on the paper guides.

The maximum stack height is 10 mm, or approximately 100 sheets of 75g paper.

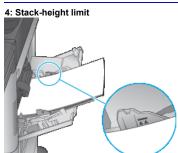

Adjust the side guides so that they lightly touch the paper stack, but do not bend it.
 Adjust the guides

×

Tray 1 paper orientation

| Paper type                            | Single-sided printing, no stapling mailbox                 | Duplex printing, no stapling mailbox | Single-sided printing, with the stapling mailbox           | Duplex printing, with the stapling mailbox  |
|---------------------------------------|------------------------------------------------------------|--------------------------------------|------------------------------------------------------------|---------------------------------------------|
| Letterhead, preprinted, or prepunched | Face-up Top edge leading into the product                  | , ,                                  | Face-up Bottom edge leading into the product               | Face-down Top edge leading into the product |
| Envelopes                             | Face-up<br>Short, postage-edge leading<br>into the product |                                      | Face-up<br>Short, postage-edge leading<br>into the product |                                             |